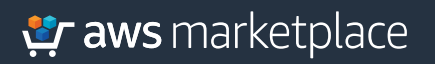

## **PagerDuty**

# **PagerDuty Getting Started Guide**

PagerDuty allows your IT Ops and DevOps teams to collect all relevant signals in one place, so incidents can be addressed as they arise, in real-time. It also integrates with over 350 tools to manage your real-time digital operations, helps your cloud migration projects move quickly, and decreases the impact of issues throughout the migration lifecycle.

#### **Part 1: Subscribing to PagerDuty**

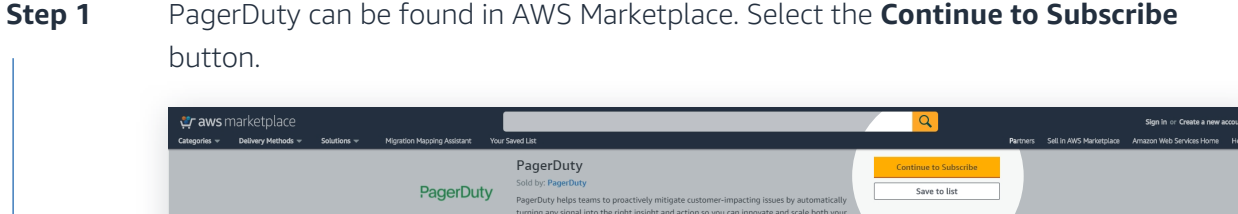

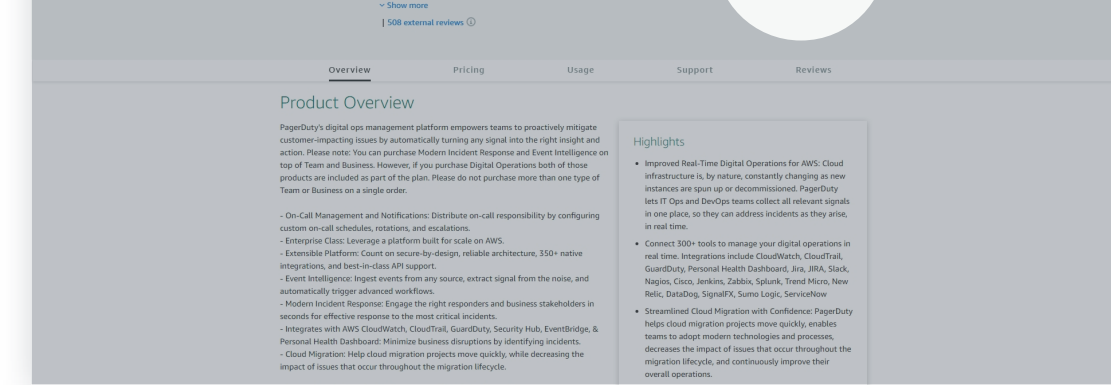

#### Select the duration of your contract and contract options, then select the **Create Contract** button. **Step 2**

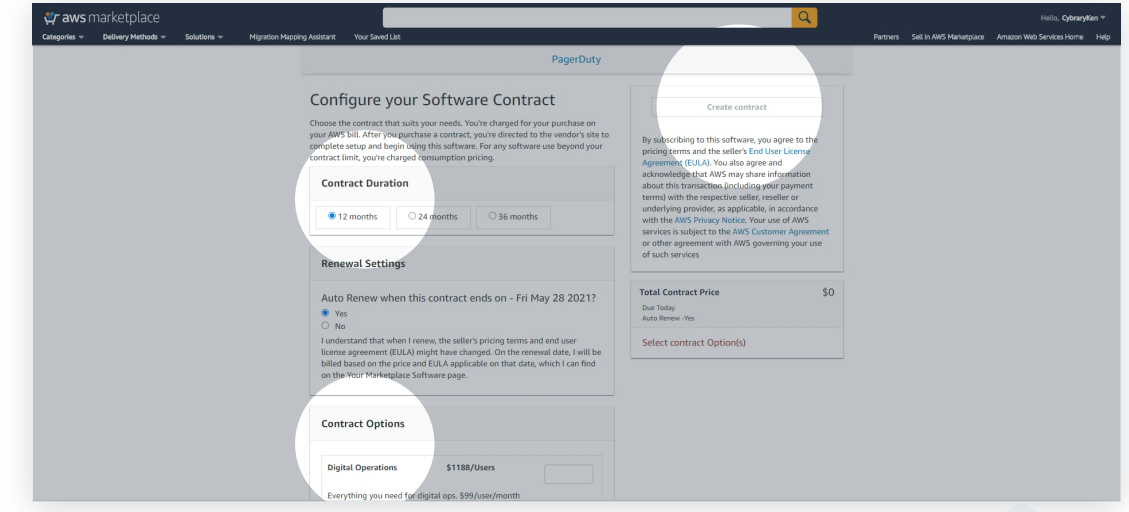

**Steps 1 - 2** of 2 **Part 1 Complete**

#### **Part 2: Demonstration Guide for PagerDuty**

**Note:** This demonstration will use a pre-configured version of PagerDuty.

**Step 1** Once you have subscribed to PagerDuty and logged in, you will see the **Incident** tab.

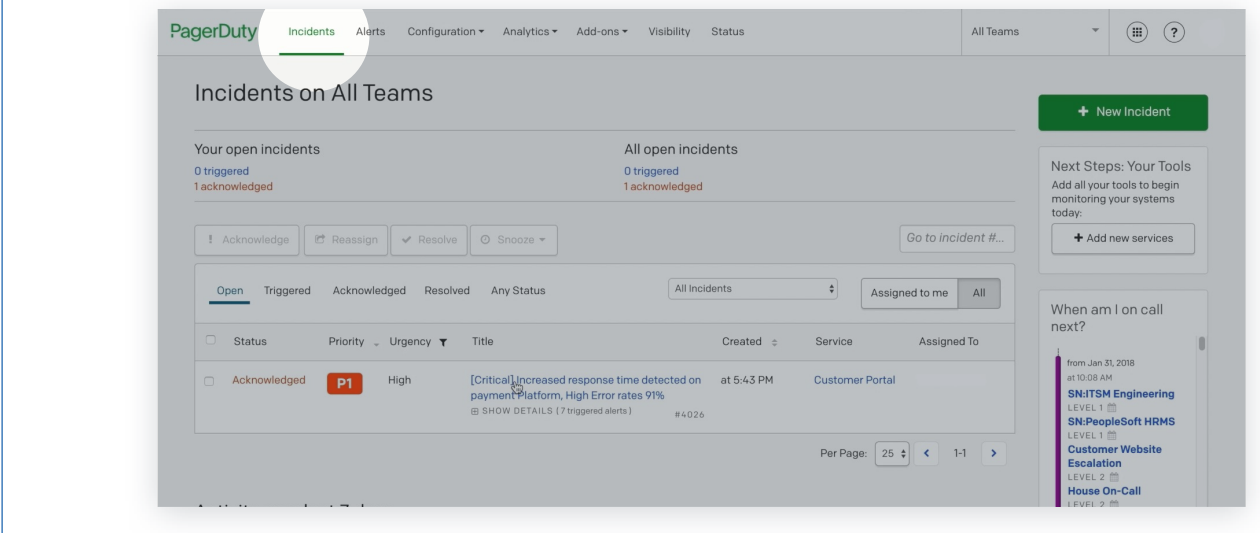

**Step 2** Select the *incident title* to view additional information.

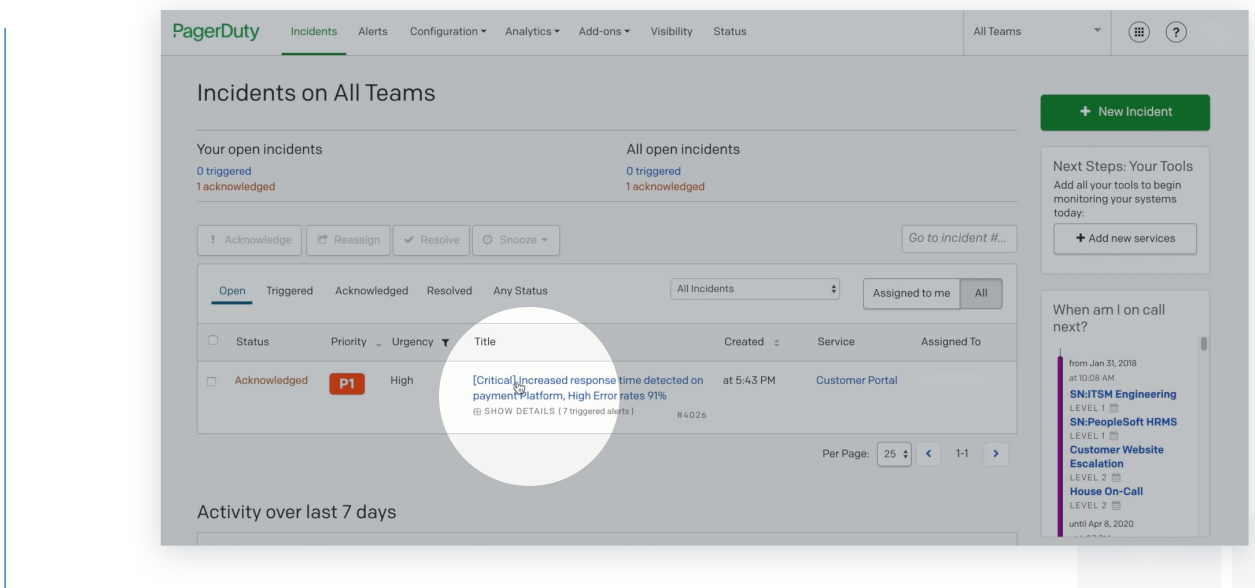

 $\sigma$ 

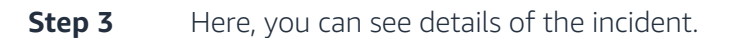

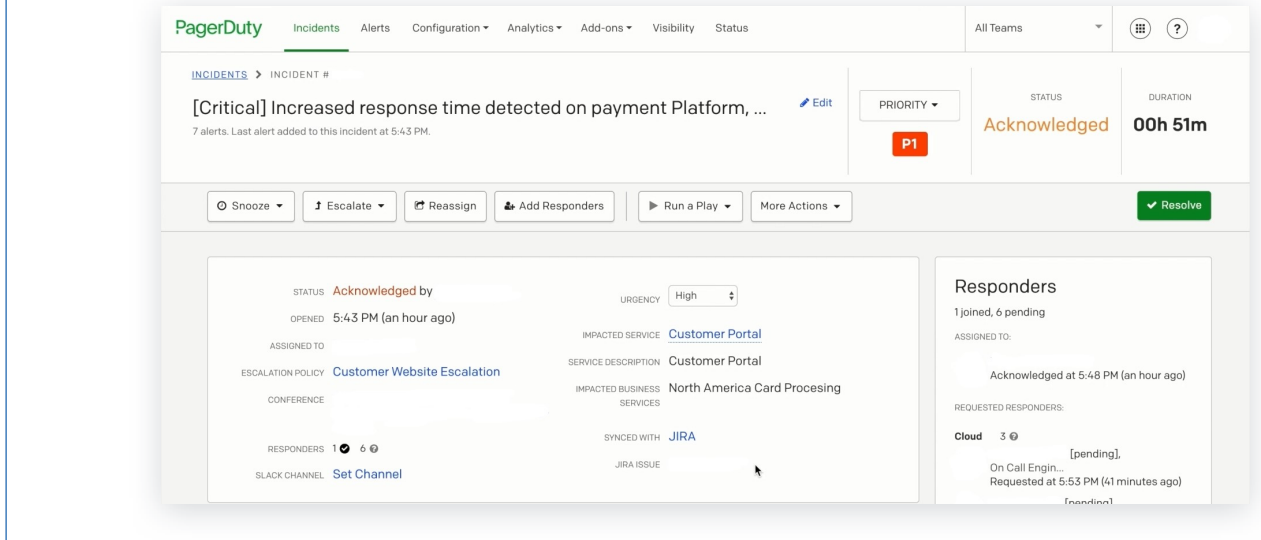

 $\int$ 

Ŷ.

**Step 4** If you scroll down the page, you can also view information on past incidents.

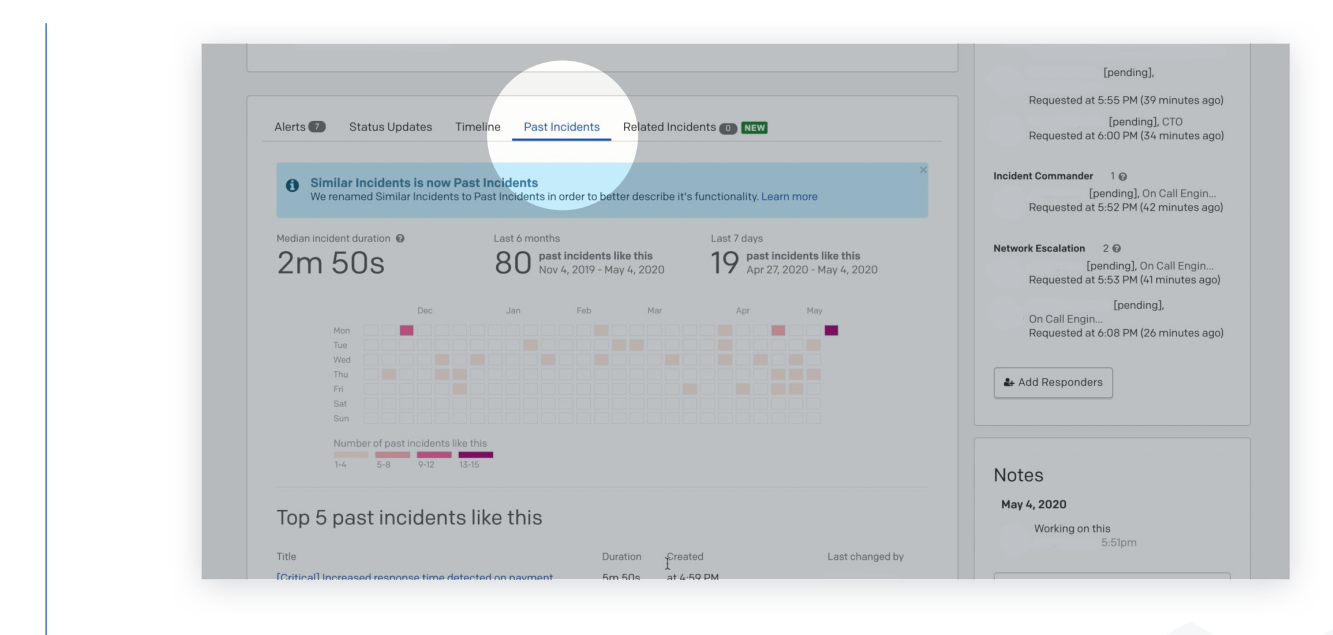

penamg),<br>On Call Engin...<br>Requested at 5:53 PM (42 minutes ago)

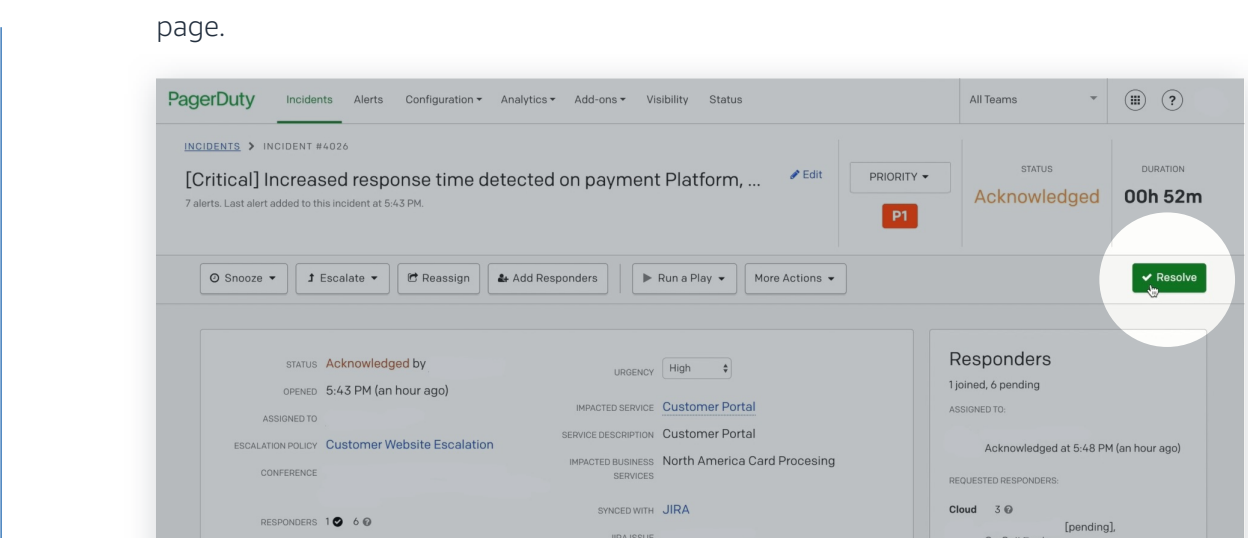

**JIRA ISSUE** 

You can resolve an incident by selecting the **Resolve** button at the top right of the

**Step 5**

**Step 6** You can then add a note and resolve the incident.

SLACK CHANNEL Set Channel

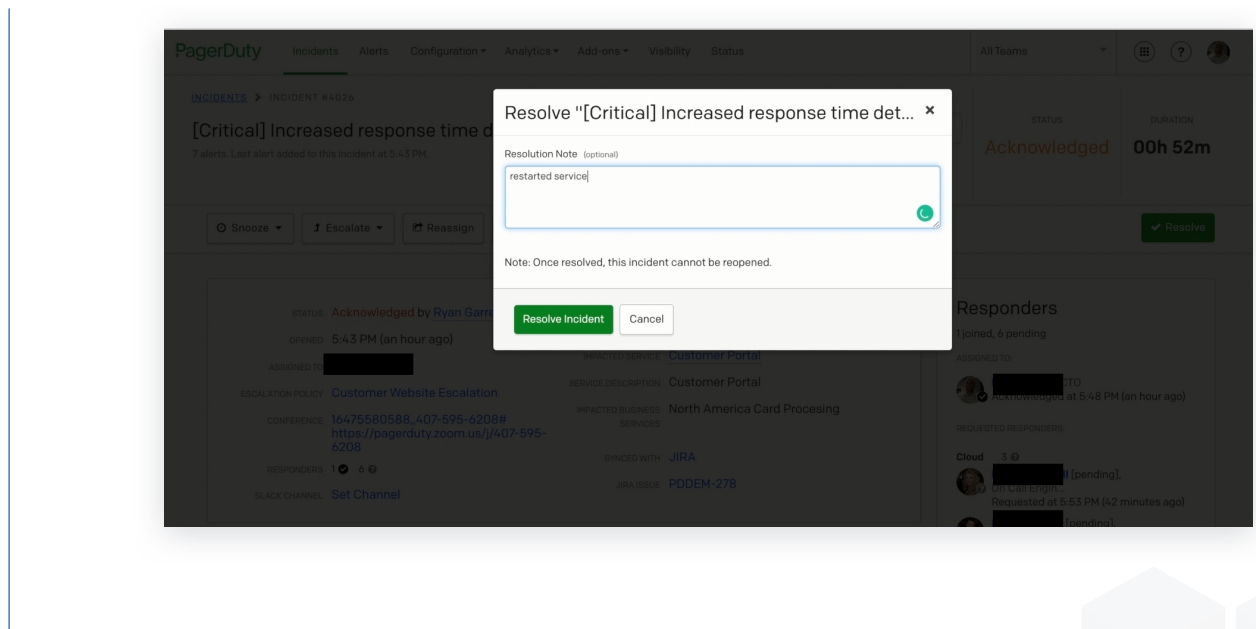

#### **Step 7** The incident will then show as **Resolved** at the top right of the page.

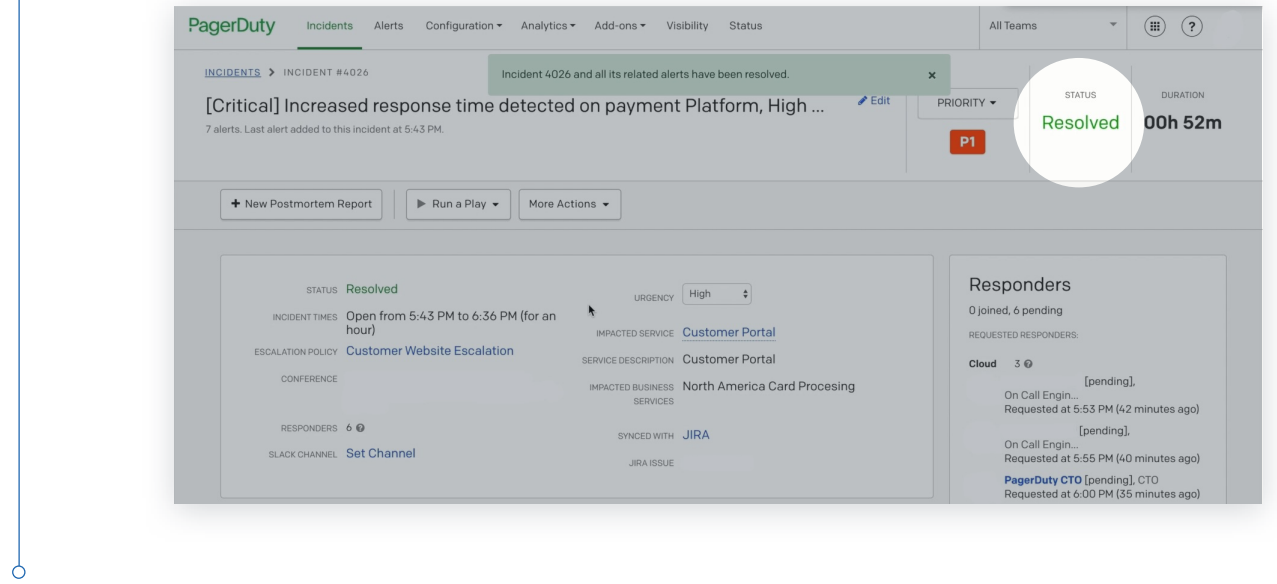

**Step 8** Select the **New Postmortem Report** button at the top left.

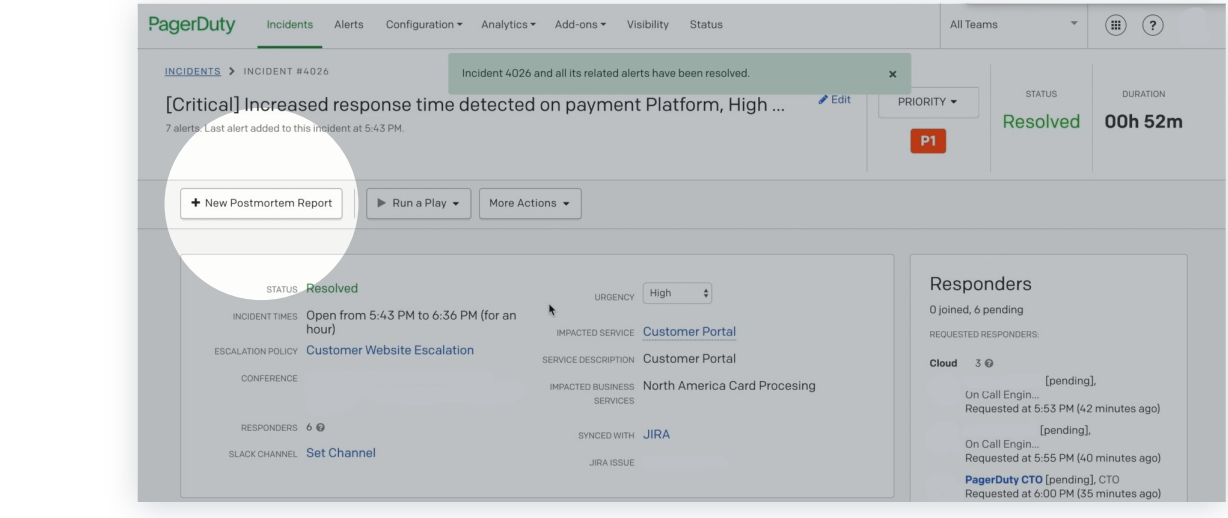

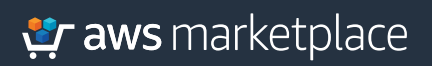

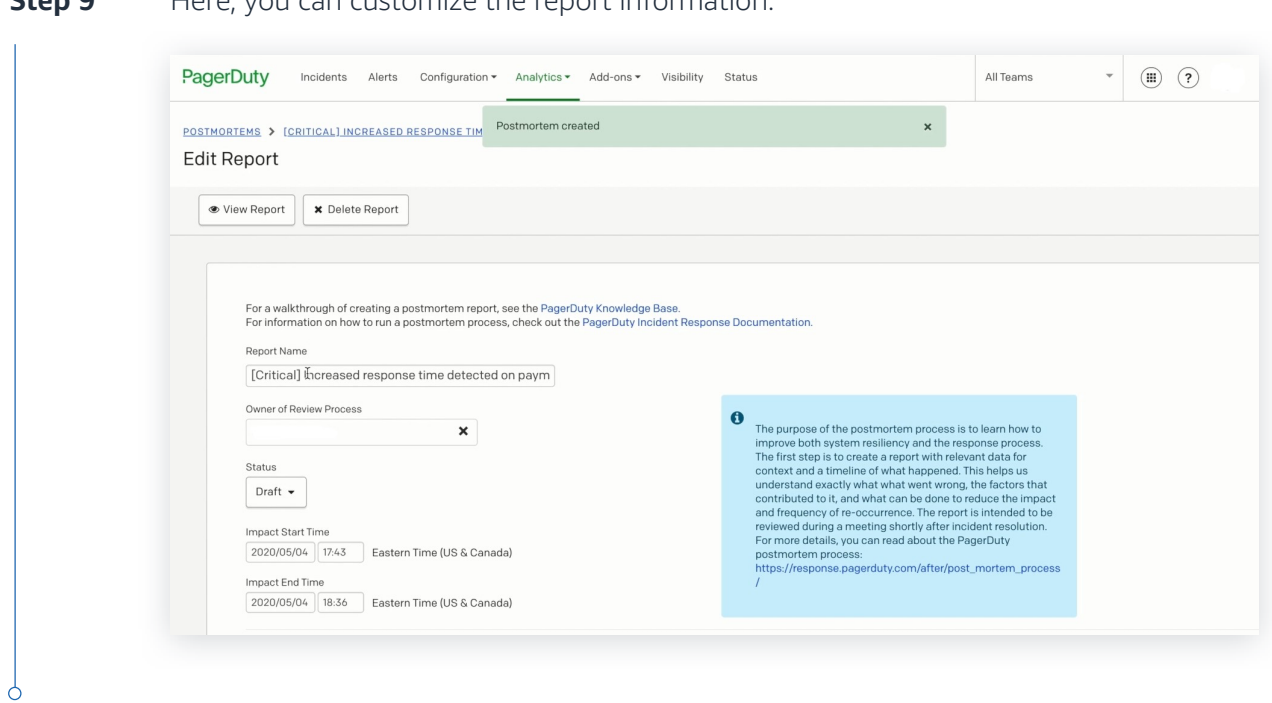

**Step 9** Here, you can customize the report information.

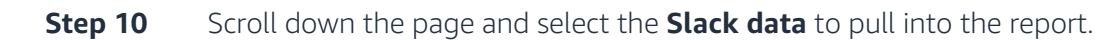

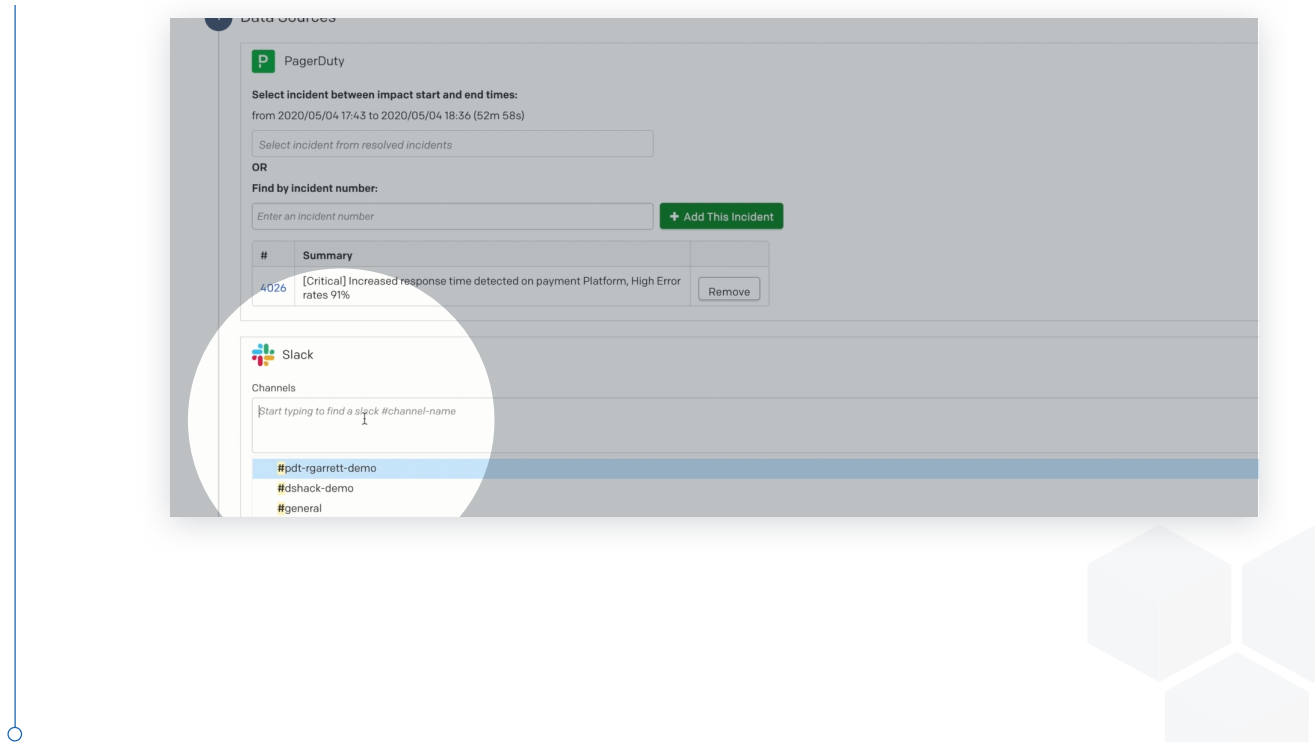

### **Praws** marketplace

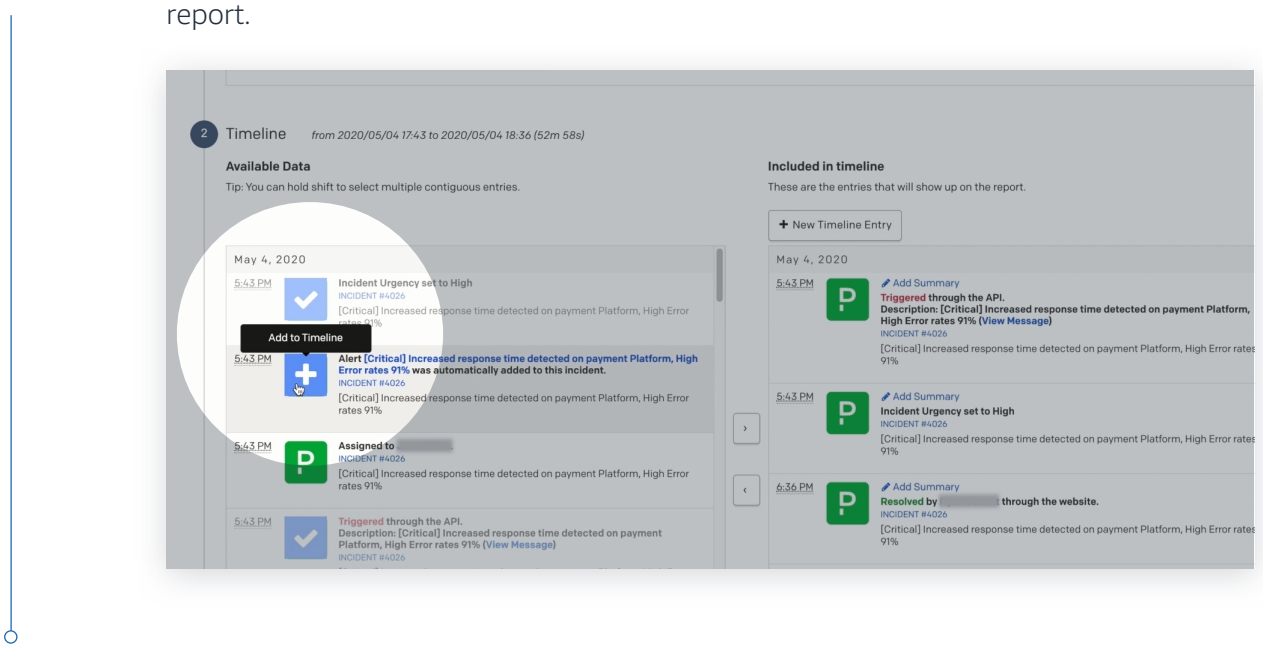

Scroll down the page further and you can select the timeline items to add to the **Step 11**

**Step 12**

Once you have completed your selections, scroll back up the page and select the **View Report** button.

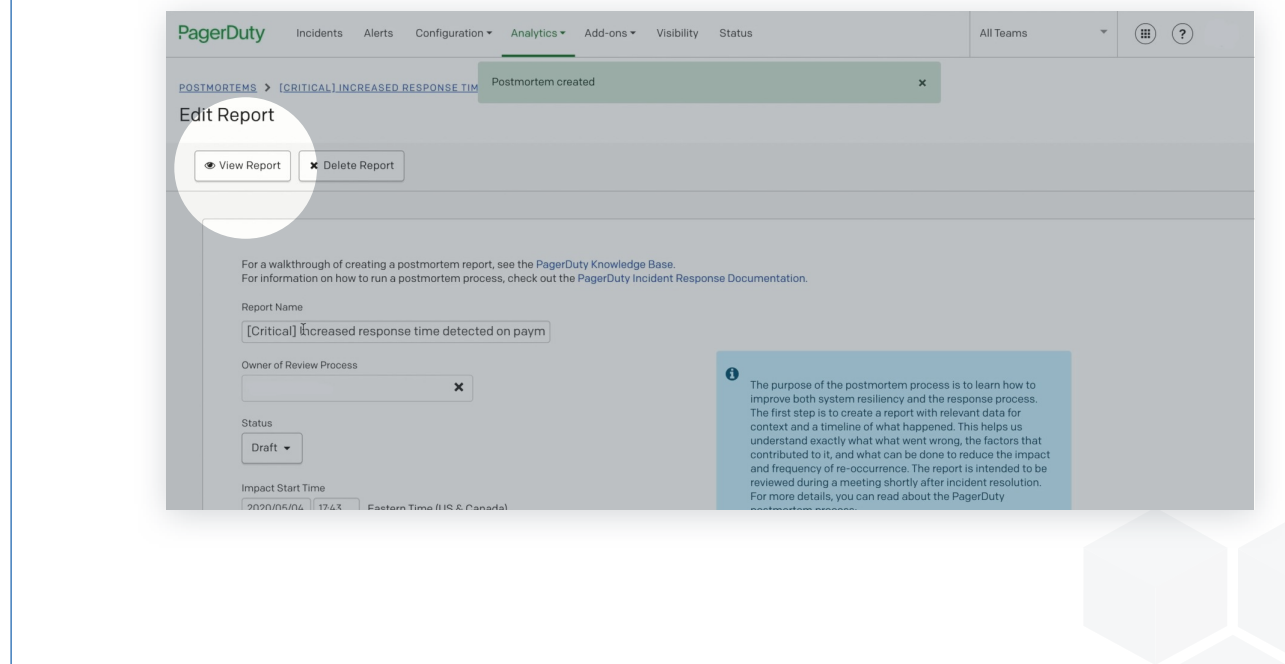

Ò

**Step 13** You can then save the report by selecting **Save as PDF**.

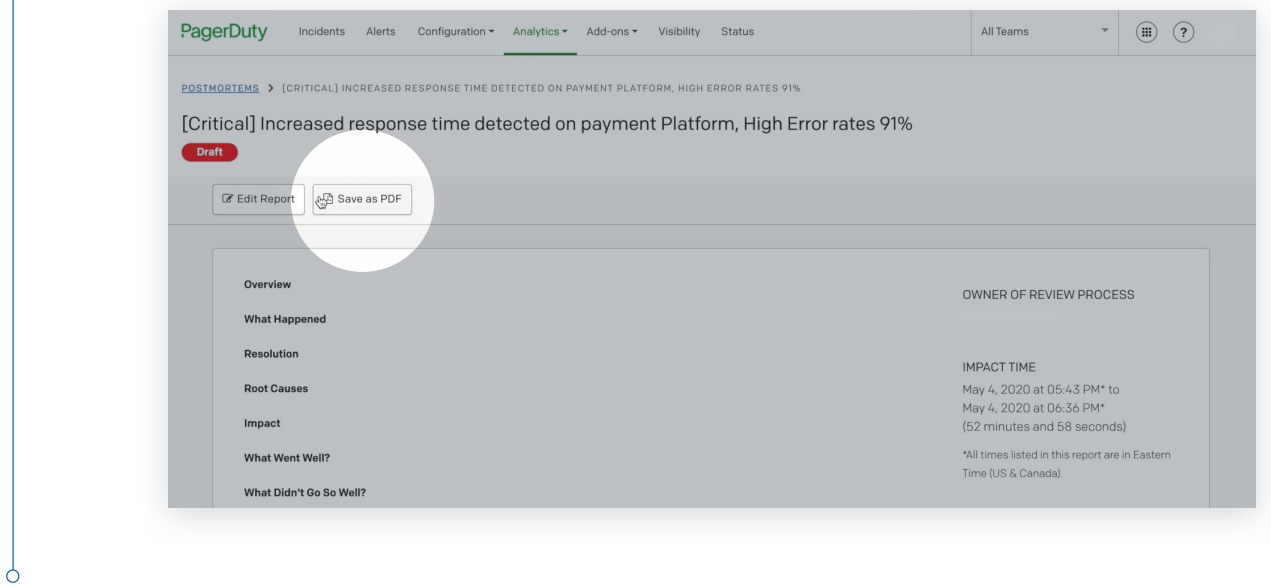

Select the **Visibility** tab at the top to see the overall health of your infrastructure. **Step 14**

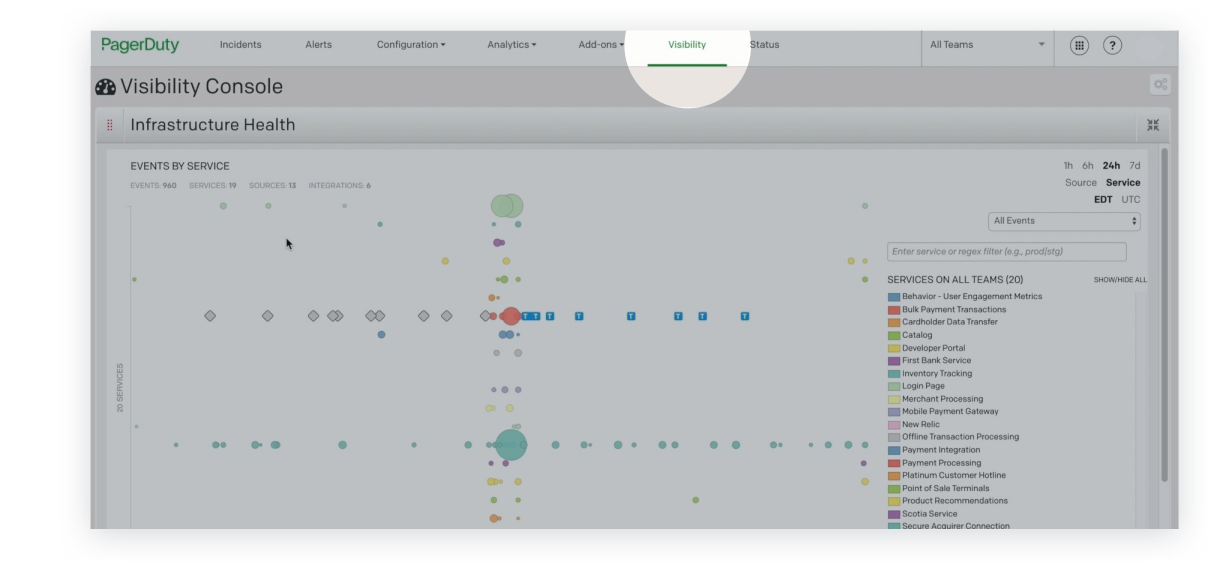

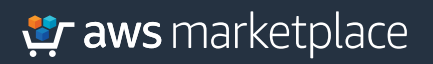

# Thank you.

For more information, visit **https://amz.run/3GDa**

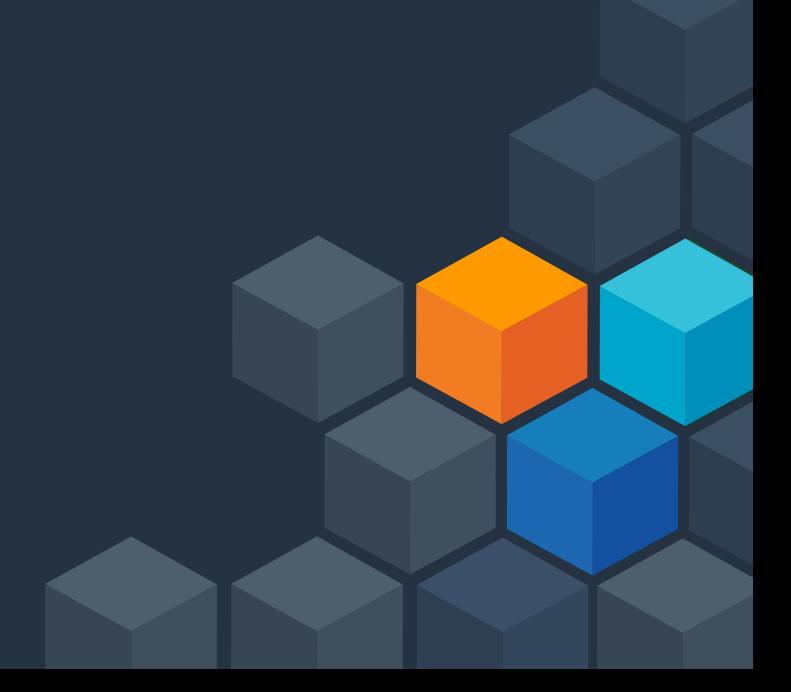